# Flow-level analysis: wiresharkand Bro

## Prof. Anja Feldmann, Ph.D.Dr. Steve Uhlig

## Wireshark-tshark

**□ Network packet analyzer for Unix/Windows**<br>△ Displays detailed packet stats

⊙ Displays detailed packet stats<br>⊙ GUI (wiresbark) or command

❍ GUI (wireshark) or command-line (tshark)

**□ Intended audience:**<br>△ Network admins (tr

❍ Network admins (troubleshooting)

- ⊙ Security engineers (security problems)<br>⊙ Developers (debugging protocols)
- ❍ Developers (debugging protocols)

❍ YOU ☺

 $\Box$  What it is not:<br>a Not for large

- ◯ Not for large packet traces:<br>• Not for high-speed links
	- Not for high-speed links
	- out of memory => crash!

#### tshark

```
Usage: tshark [options] ...
```

```
Capture interface:
```
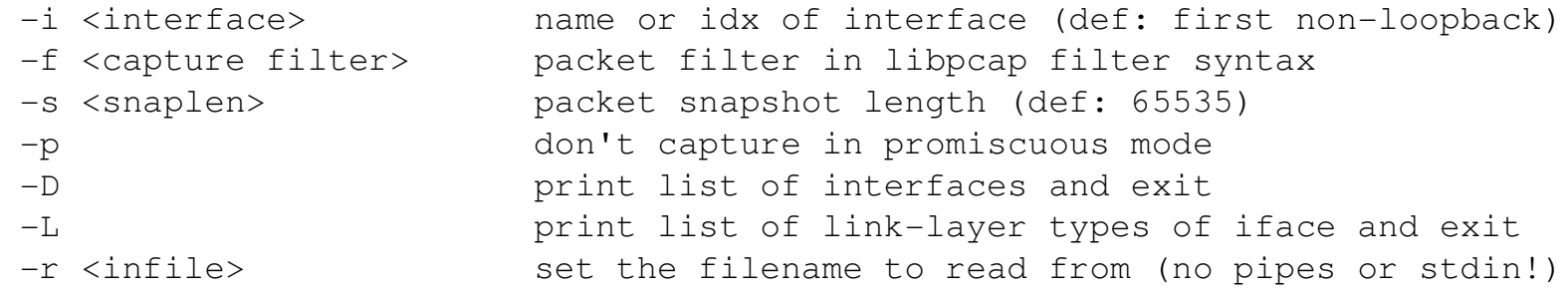

```
Processing:
```

```
-R <read filter>
  -R <read filter> packet filter in Wireshark display filter syntax<br>-n disable all name resolutions (def: all enabled)
                              disable all name resolutions (def: all enabled)
  -d <layer_type> == < selector>, < decode_as_protocol> ...

"Decode As", see the man page for details
                              Example: tcp.port==8888,http
-z <statistics> various statistics, see the man page for details
Miscellaneous:-h display this help and exit<br>-v display version info and exit
                              display version info and exit
```
# Basic stats with tshark

**□ Protocol summary of the trace:**<br>> tshark -q -z io,phs -r trace-

> tshark –q –z io,phs -r trace-1.pcap

- $\Box$  All traffic from/to a host every minute:<br>> tshark -q -z io, stat, 60, ip. addr==xxx
	- > tshark -q –z io,stat,60,ip.addr==xxx –r trace-1.pcap
- $\Box$  All TCP conversations of the trace:<br>> tshark -q -z conv, tcp -r trace-1.

> tshark –q –z conv,tcp -r trace-1.pcap

**□ All Telnet conversations of the trace:**<br>> tshark -q -z conv, tcp, telnet -r tra

> tshark -q -z conv, tcp, telnet -r trace-1.pcap

 $\Box$  All UDP conversations of the trace:<br>> tshark -q -z conv, udp -r trace-1.

> tshark –q –z conv,udp -r trace-1.pcap

 $\Box$  All ICMP conversations of the trace:<br>> tshark -q -z conv, tcp -r trace-1.p

> tshark –q –z conv,tcp -r trace-1.pcap

# Basic stats with wireshark

- □ General summary of the trace<br>□ Protocol bierarchy stats
- □ Protocol hierarchy stats<br>○ IP-level protocols
	- ⊙ IP-level protocols<br>⊙ Transport protoco
	- ◯ Transport protocols
	- $\circ$  ARP
	- ❍ ICMP
- □ "Conversations"
	- ⊙ Follow a telnet session<br>⊙ Follow a DNS flow
	- ❍ Follow a DNS flow
	- ❍ Check IGMP messages

## **□ Endpoints**

- ❍ Heavy-hitters
- ❍ Low-hitters (scans)

❒ Packet size distribution

#### The Bro system

□ Real-time network analysis framework<br>a Unix-based Network Intrusion Detection s

- O Unix-based Network Intrusion Detection system
- ❍ Misused for traffic analysis, e.g. by INET

## □ Emphasis on<br>- Annlication

- ⊙ Application-level semantics<br>Manipulating packets is unce
	- Manipulating packets is uncommon/painful, e.g. wireshark
- ◯ Tracking information over time
	- Within and across flows<br>• Archiving for nest merts
	- Archiving for post-mortem analysis<br>استانسا
- ❍ Scalability, i.e. Gbit/second links

## The Bro system (2)

- □ Analyzing data means programming the<br>analysis analysis
	- ❍ No specification
	- ❍ No magic in Bro: The user has to specify what has to be detected
- $\Box$  Programming the analysis  $\sim$  behavioral analysis analysis
	- ❍ No good/evil
	- ❍ But matched/unmatched

#### Connection summaries

**□ One line summary for all connections □ Basic, but saves a lot of time** 

> bro –r trace-1.pcap tcp (output in conn.log)

Time Duration Source Destination Service 964953011 0.063756 10.20.12.187 207.126.127.69 httpSrcPort DstPort Proto SrcBytes DstBytes State 9002 80 tcp 0 ? RSTR X **□ Try for UDP and ICMP** 

## Connection summaries (2)

**□ Connection states** 

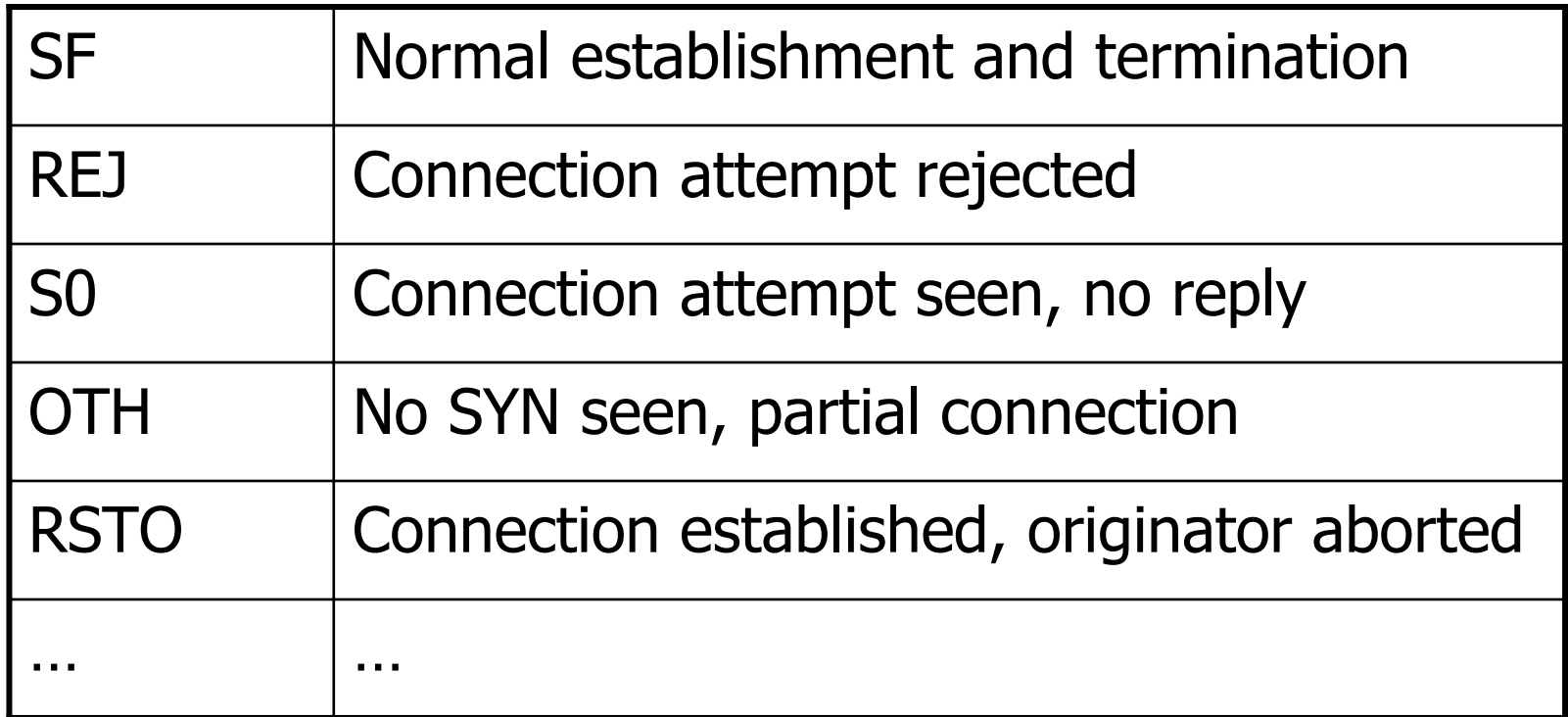

#### Connection summaries (3)

□ Fraction of connections with a given state?<br>△ TCD: CE\_DEJ\_CO\_OTU\_DCTO ❍ TCP: SF, REJ, S0, OTH, RSTO ❍ UDP: SF, REJ, S0, OTH, RSTO $\circ$  ICMP: OTH

## Weird activity

**□ Network traffic contains lots of weirdos**<br>△ Activity which does not conform to standare

◯ Activity which does not conform to standard but is not an attack not an attack

❍ Example: data being sent after RST

> bro –r trace-1.pcap weird

#### ❒ Scans

> bro –r trace-1.pcap scan

Protocol analyzer

□ Protocol-specific analysis<br>△ Log activity

- ❍ Log activity
- ❍ Check for protocol-specific attacks
- ❒ Bro ships with analyzers for many protocols:  $\circ$  FTP, HTTP, POP3, IRC, SSL, DNS, NTP, ...
- ❒ Example: FTP analyzer
	- > bro –r trace-1.pcap ftp
	- > cat ftp.log

## Packet filter

**□** Bro analyzes only the packets required by<br>serints 2 analysis scripts<sup>'</sup> analysis

- ❍ Builds dynamically packet filter
- **□ Seeing packet filter:**<br>> bro tcp ftp smtp r
	- > bro tcp ftp smtp print-filter
- □ Packet filter can be changed<br>□ Pre cking whatever traffic de
- **□ Bro skips whatever traffic does not match**<br>filtersI filters!

## Dynamic protocol detection

- □ How does Bro know the analyzer for a connection?<br>□ Dofault mochanism: examing the ports
- □ Default mechanism: examine the ports<br>□ Problem: well-known ports are unreliat
- □ Problem: well-known ports are unreliable<br>□ Bro can analyze protocols independent of
- ❒ Bro can analyze protocols independent of ports
	- ◯ Dynamic protocol detection<br>○ Current sunnort for HTTP 1
	- $\circ$  Current support for HTTP, IRC, SMTP, SSH, FTP, POP3,<br>BITTORRENT BITTORRENT
	- Identifies potential protocol usage with signatures and then<br>validates by parsing validates by parsing
	- > bro  $-r$  trace-1.pcap  $-f$   $r$ tcp" http-request httpreply dpd
	- > bro  $-r$  trace-1.pcap  $-f$   $r$ tcp" http-request httpreply brolite